# 1. IOS 기반 기기-아이폰, 아이패드

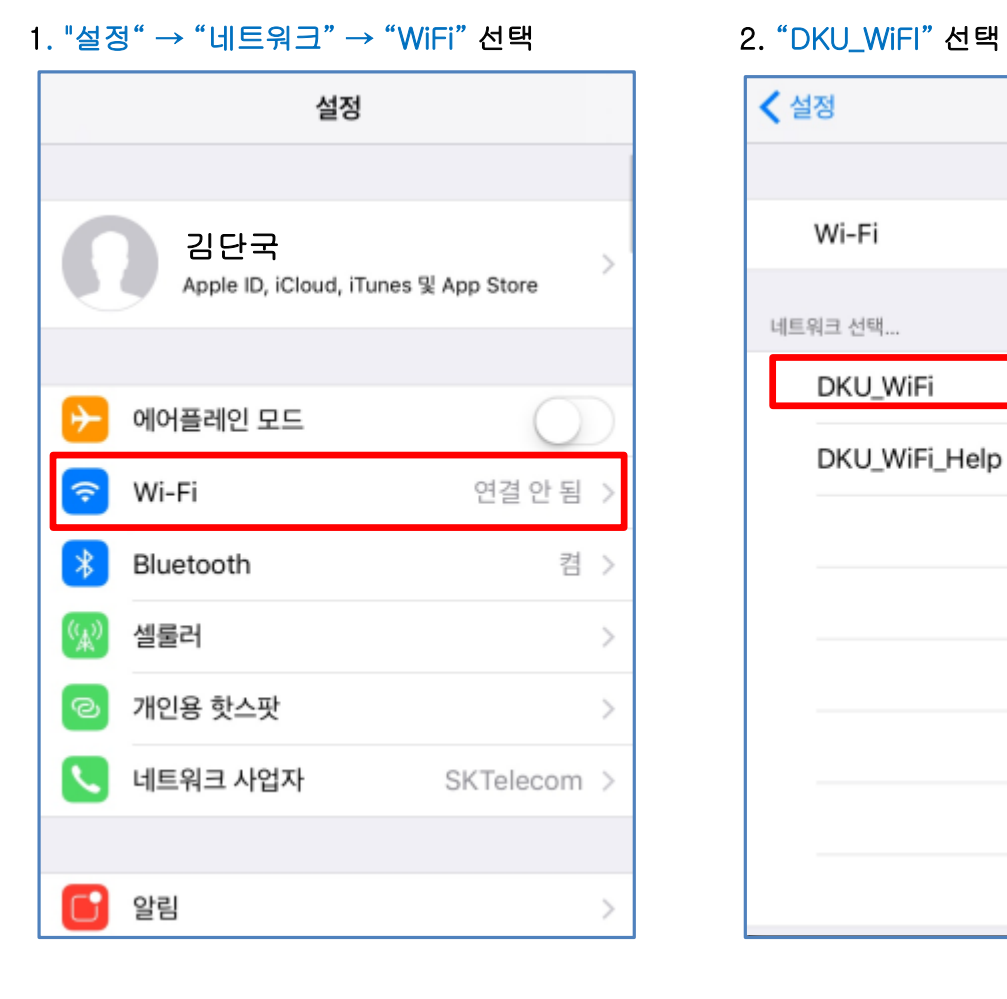

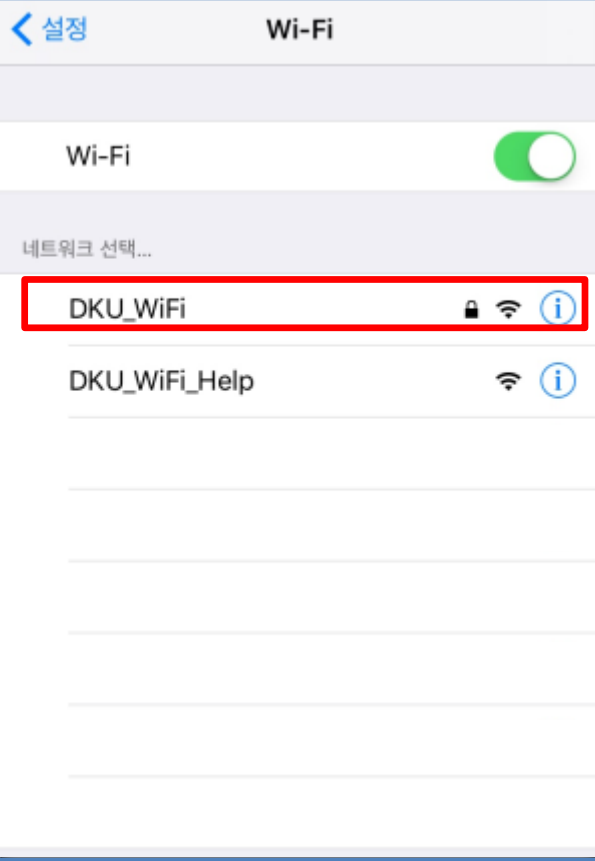

## 3. 사용자 이름 / 암호 입력 후 연결 ٢٠٠٠٠ 4. 인증서 확인 화면에서 "신뢰" 선택

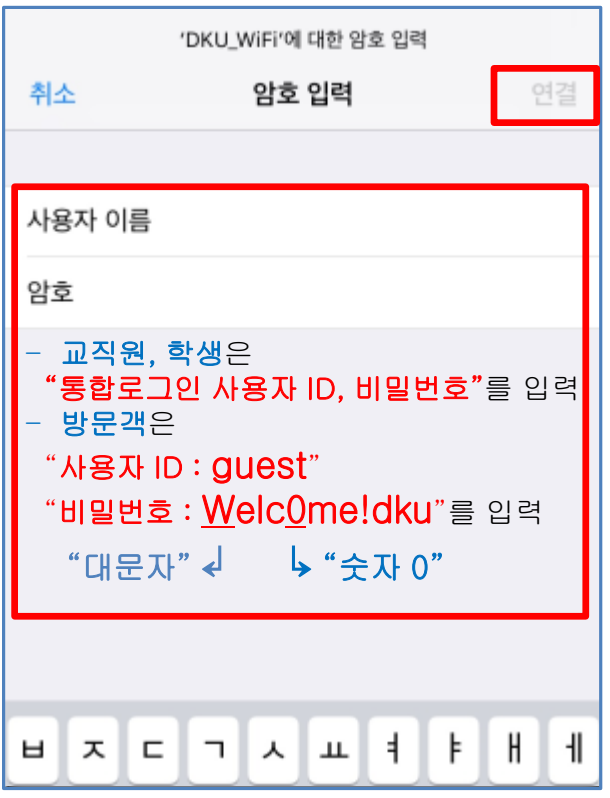

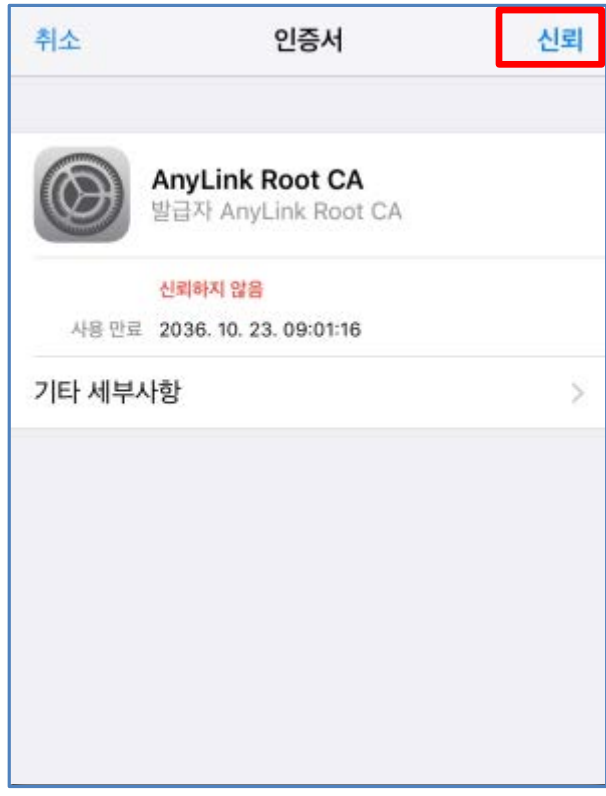

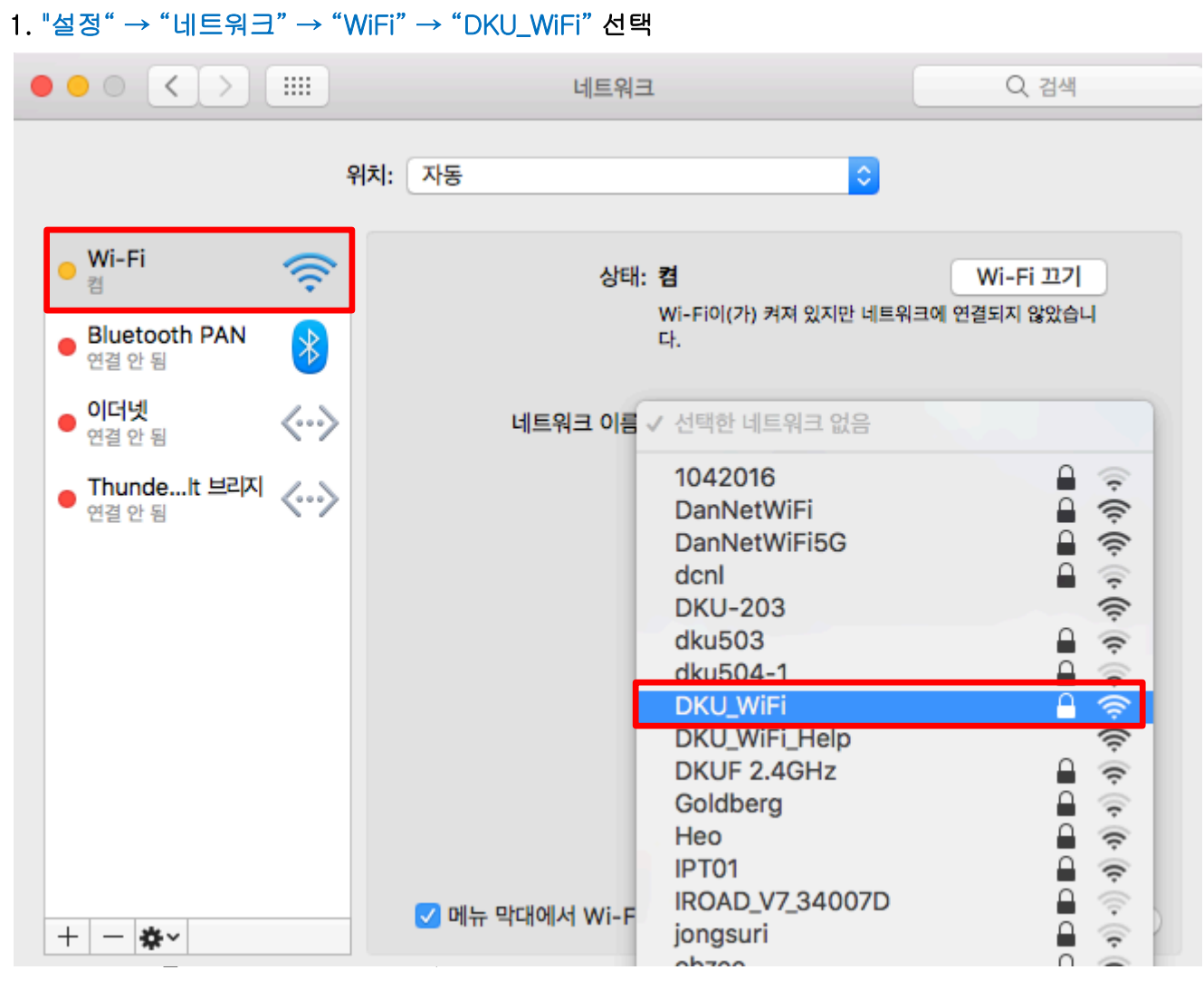

### 2. "설정" → "네트워크" → "WiFi" → "DKU\_WiFi" 선택

2. IOS 기반 기기-Mac OS(OS X)

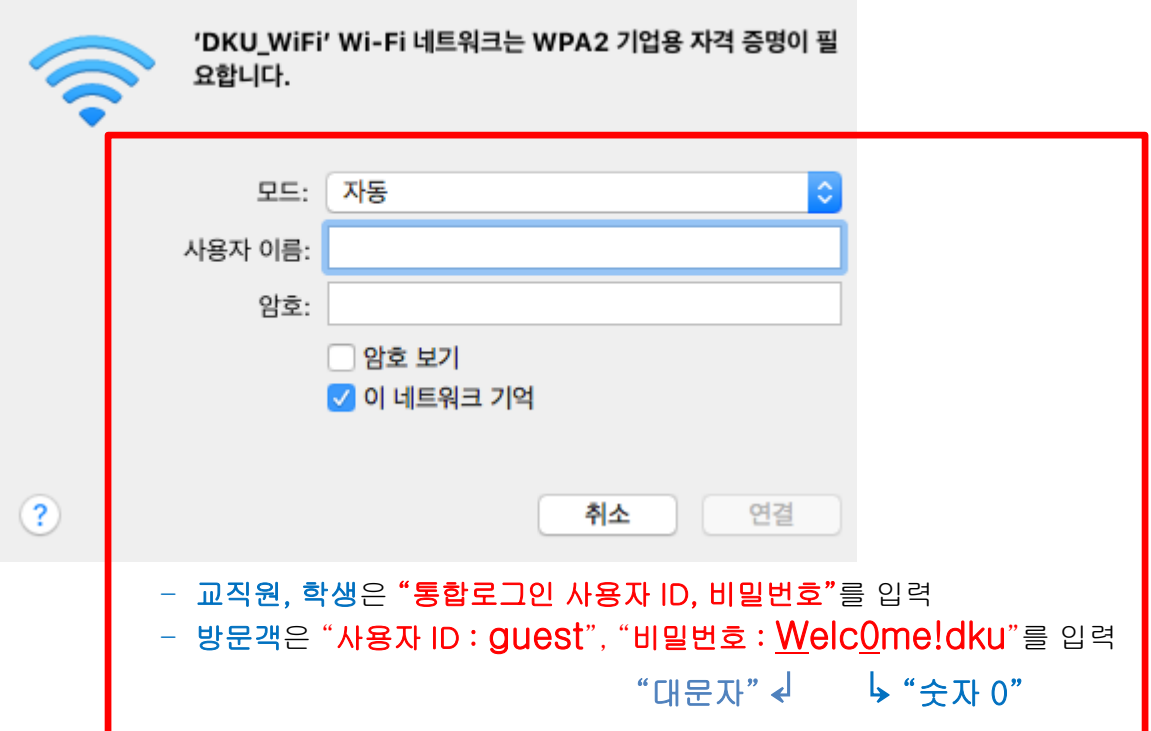